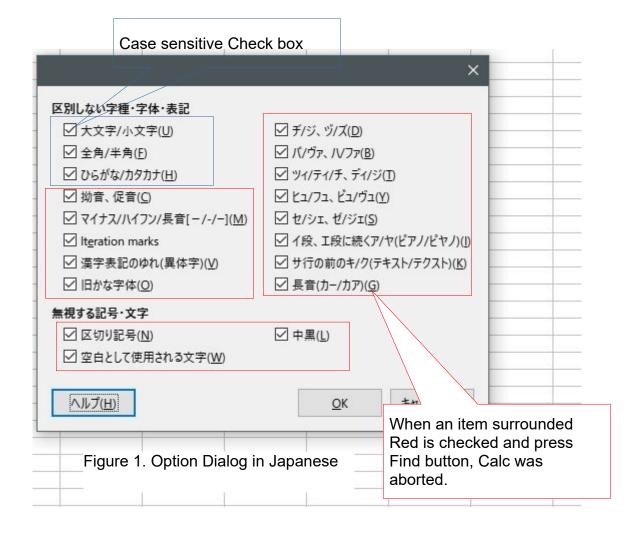

|                                                                        | ×                                                                            |
|------------------------------------------------------------------------|------------------------------------------------------------------------------|
| 区別しない字種・字体・表記                                                          | Case sensitive Check box                                                     |
| <ul><li>□ 全角/半角(E)</li><li>□ ひらがな/カタカナ(H)</li><li>□ 拗音、促音(C)</li></ul> | □ バ/ヴァ、/Vファ( <u>B</u> ) □ ツィ/ティ/チ、ディ/ジ( <u>T</u> ) □ ヒュ/フュ、ビュ/ヴュ( <u>Y</u> ) |
| □ マイナス/ハイフン/長音[-/-/-]( <u>M</u> ) □ Iteration marks                    | □ セ/シェ、ゼ/ジェ(S) □ イ段、エ段に続くア/ヤ(ピアノ/ピヤノ)(I)                                     |
| <ul><li></li></ul>                                                     | □ サ行の前のキ/ク(テキスト/テクスト)(K)     □ 長音(カー/カア)(G)                                  |
| <ul><li>□ 区切り記号(N)</li><li>□ 空白として使用される文字(W)</li></ul>                 | □ 中黒( <u>L</u> )                                                             |
| <u>へルプ(H)</u>                                                          | <u>O</u> K キャンセル( <u>C</u> )                                                 |

Figure 2. Option Dialog after searching string successfully

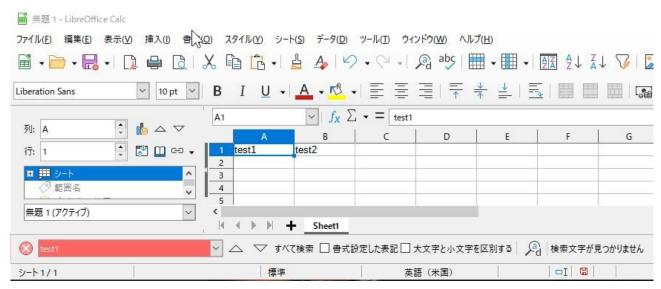

Figure 3. "Find" function in Tool strip